An introduction with <sup>a</sup> few examples

```
How it works in theory:
Text file with graph description in DOT language  ‐‐> Graphviz   ‐‐> graph picture.
In practice:
1....\graphviz\bin\dot -Tjpg myGraph.dot -o myGraph.jpg
  <graphviz command> <options> <DOT text file> <output>
2.Display/process the result in your favourite image viewer/processor.
3.
Consult the documentation for (much) more options.
```
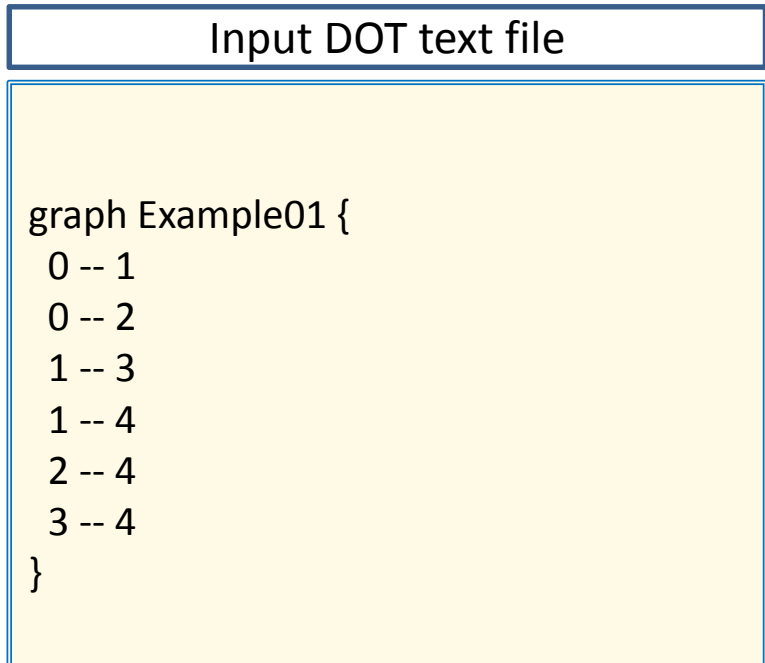

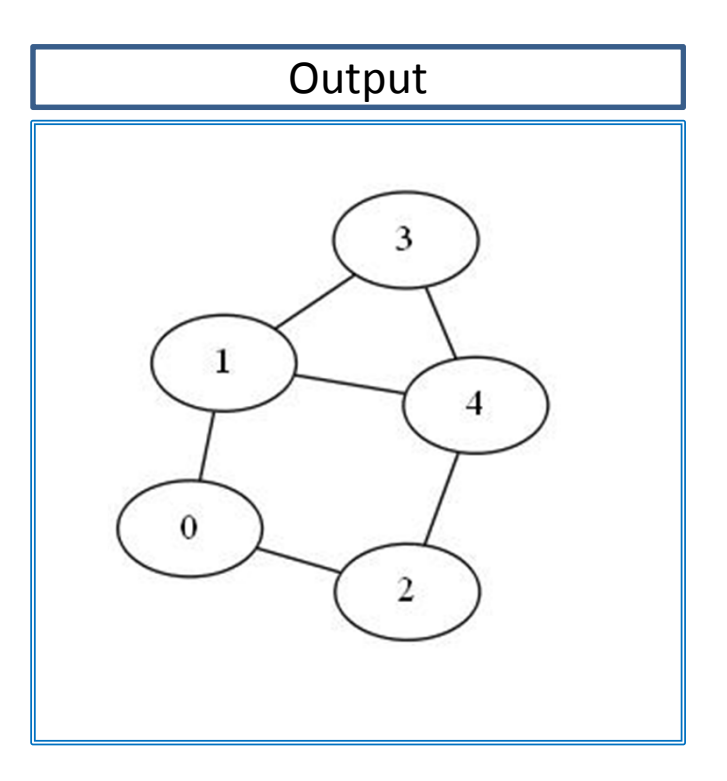

The Input code examples should be more or less self‐explanatory. For more details see the documentation *http://www.graphviz.org/Documentation.php* or the web/google in general.

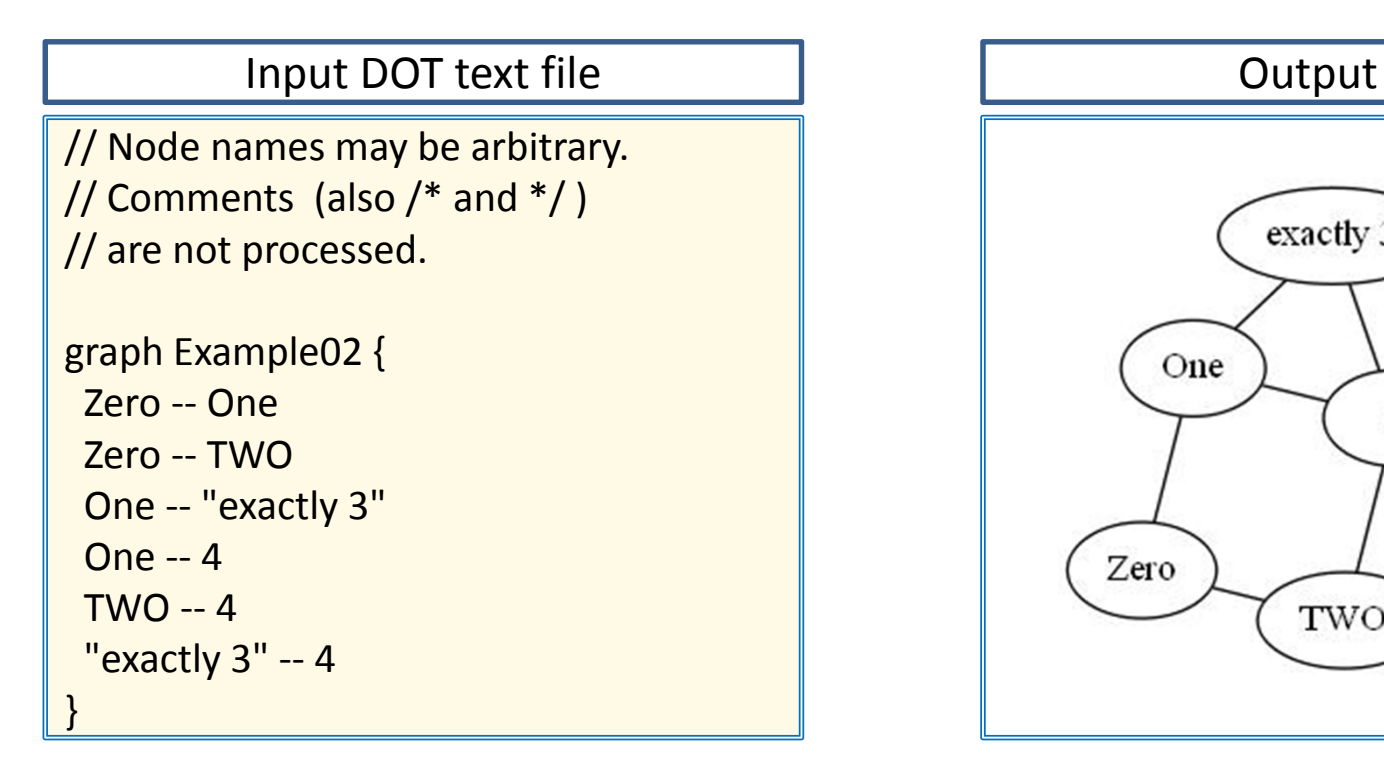

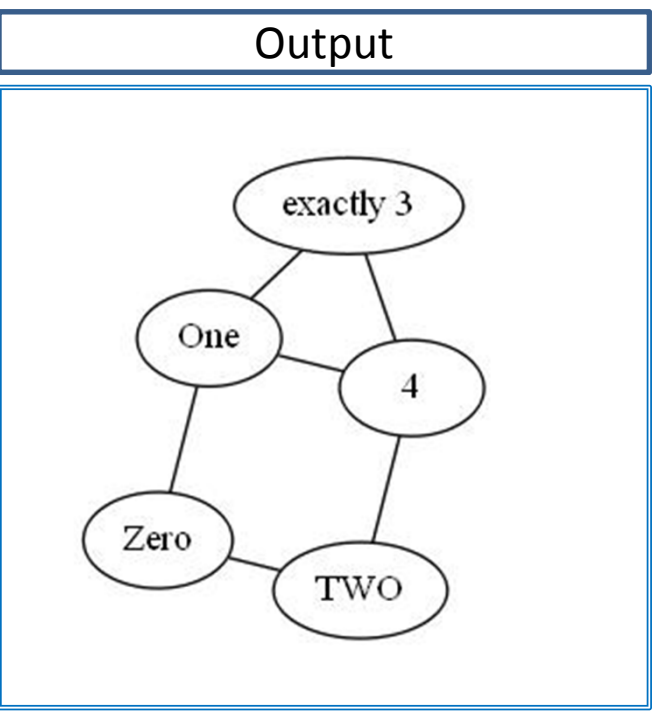

The nodes and edges layout and position is controlled by Graphviz. It is an automated heuristic process with **no guarantee** that the user will be happy with the result.

More advanced option of Graphviz and DOT language allow the user to control graph layout nearly(!) perfectly. Be aware that "nearly" can be sometimes quite far from ideal.

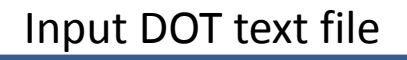

// Various edge attributes // can be specified in [] brackets.

graph Example03 {

0 ‐‐ 1

0 ‐‐ 2 [penwidth=3] 1 ‐‐ 3 [penwidth=5, color=red] 1 ‐‐ 4 [color=green] 2 ‐‐ 4 [color="#00A0FF"] // follows //usual RGB scheme 3 ‐‐ 4 }

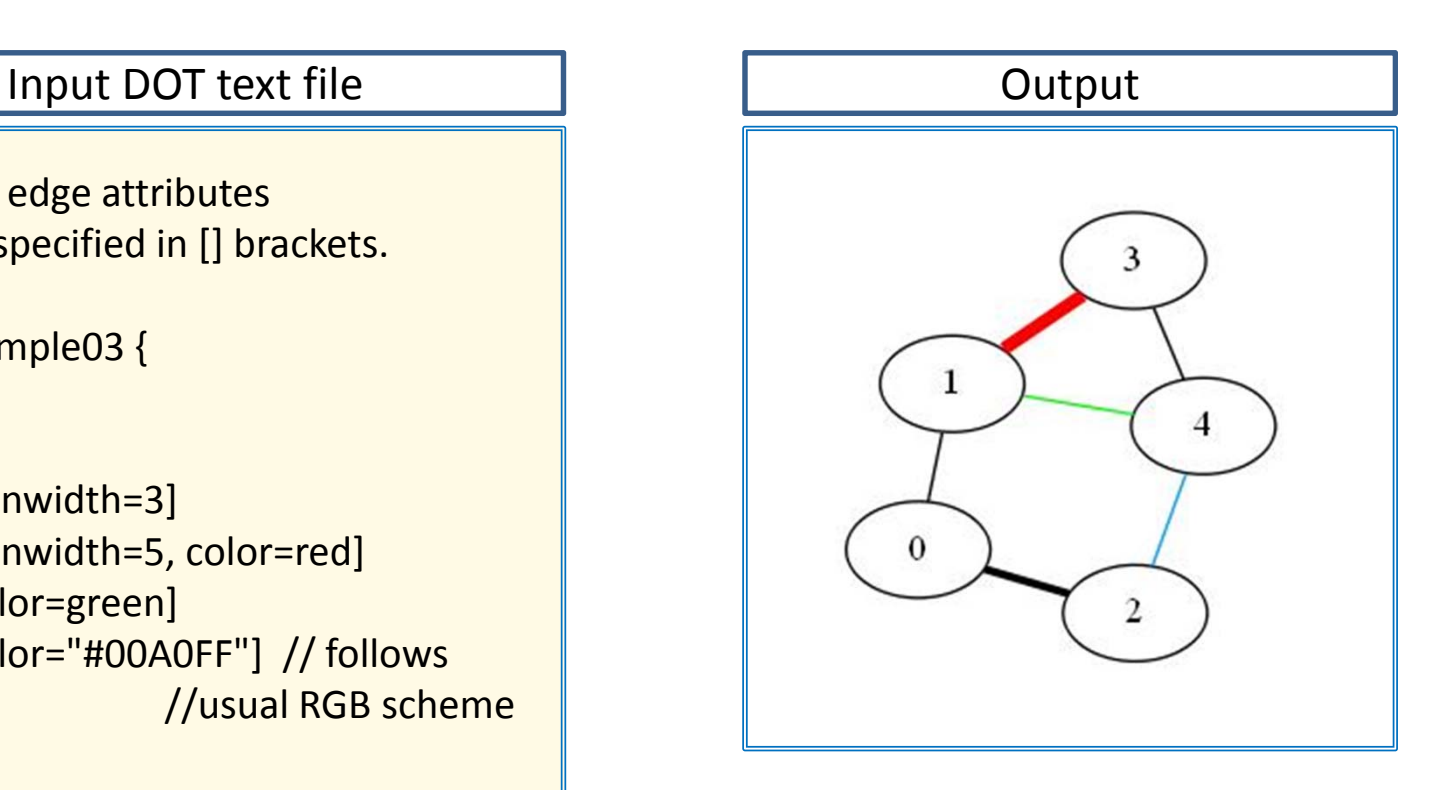

#### Input DOT text file

// Nodes might be listed separately // and their attributes might be specified // like those of the edges.

```
graph Example04 {
```
- 0 [color=blue]
- 1 [shape=square]
- 2 [penwidth=5]
- 3 [color=blue,shape=square,penwidth=5] // unlisted nodes assume default attributes
- 0 ‐‐ 1
- 0 ‐‐ 2
- 1 ‐‐ 3
- $1 4$
- 2 ‐‐ 4
- 3 ‐‐ 4

}

#### **Graphviz http://www.graphviz.org/**

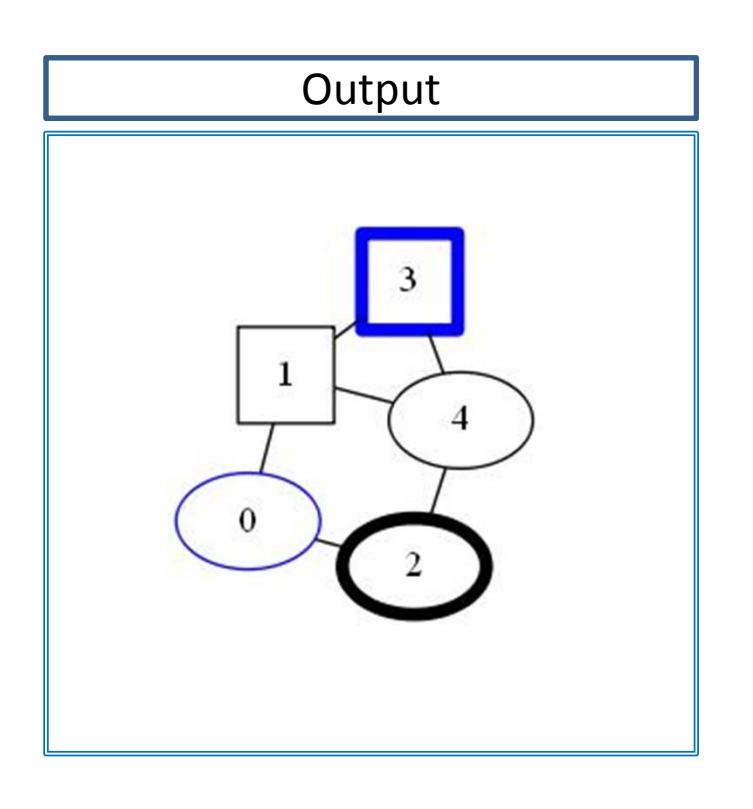

// Default node and edge attributes might be redefined. // Note the keywords 'node' and 'edge'. // All subsequently listed nodes/edges are affected.

```
graph Example05 {
node [style=filled,fillcolor=yellow,penwidth=3]
0 3 4
node [shape=square]
1 2
```

```
// Node 5 and 6 attributes will be
// [style=filled,fillcolor=yellow, penwidth=3,shape=square]
 0 ‐‐ 10 ‐‐ 21 ‐‐ 3edge [penwidth=5,color=brown]
 1 - 4
```

```
2 ‐‐ 4
```

```
edge [color=blue] // penwidth=5 still holds:
```

```
3 ‐‐ 4
```

```
4 ‐‐ 5
4 ‐‐ 6
```

```
}
```
# Input DOT text file **Graphviz http://www.graphviz.org/**

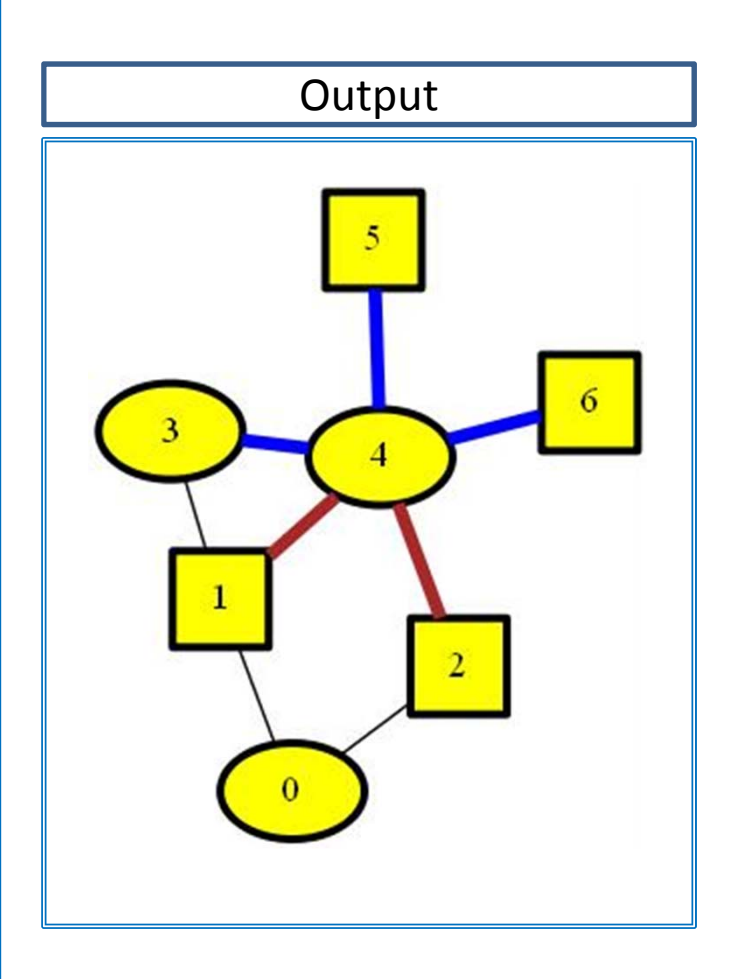

#### Input DOT text file

// Some other useful node atributes: // Smaller node sizes and <sup>a</sup> different font.

```
graph Example06 {
```

```
node [
```
shape=oval // try point, circle, house, octagon ... fixedsize=truewidth=0.40

```
height=0.30
fontname="Courier‐Bold"
```

```
]
 0 ‐‐ 1
 0 ‐‐ 21 ‐‐ 31 ‐‐ 42 ‐‐ 43 ‐‐ 4
 4 ‐‐ "FIVE is 5." // text overflows the shape
 4 ‐‐ 6
}
```
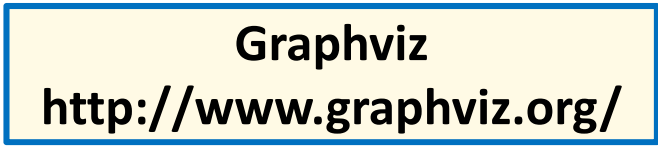

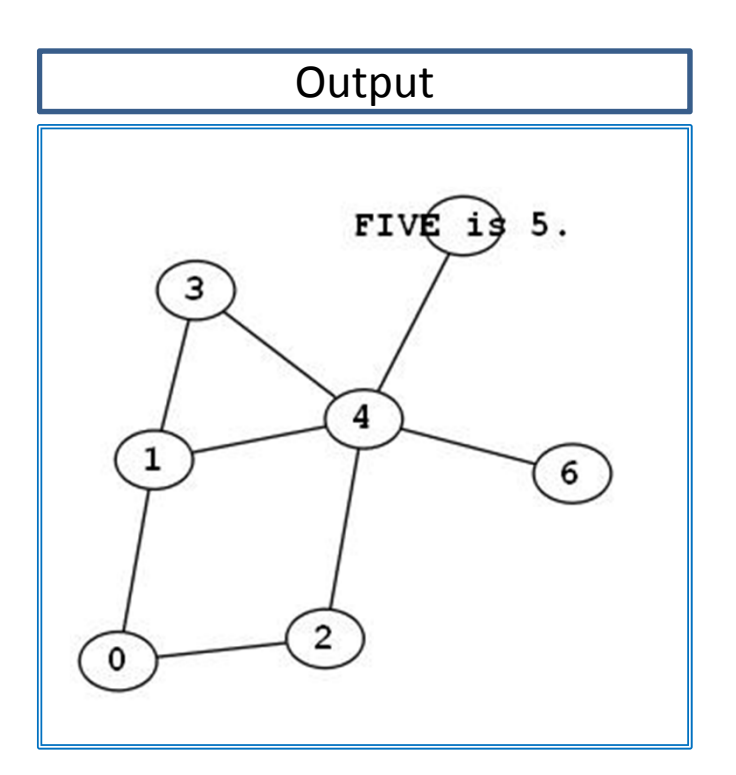

#### // Directed graphs differ from undirected ones // by the keyword "digraph" // and the edge symbol "‐<sup>&</sup>gt;". digraph Example07 { node [ shape=oval fixedsize=truewidth=0.40height=0.30 fontname="Courier‐Bold" ] 0 ‐> 10 ‐> 2 1 ‐> 3 $1 - 24$  $2 - 24$  $3 - 4$ 4 ‐> 54 ‐> 6} Input DOT text file

## **Graphviz http://www.graphviz.org/**

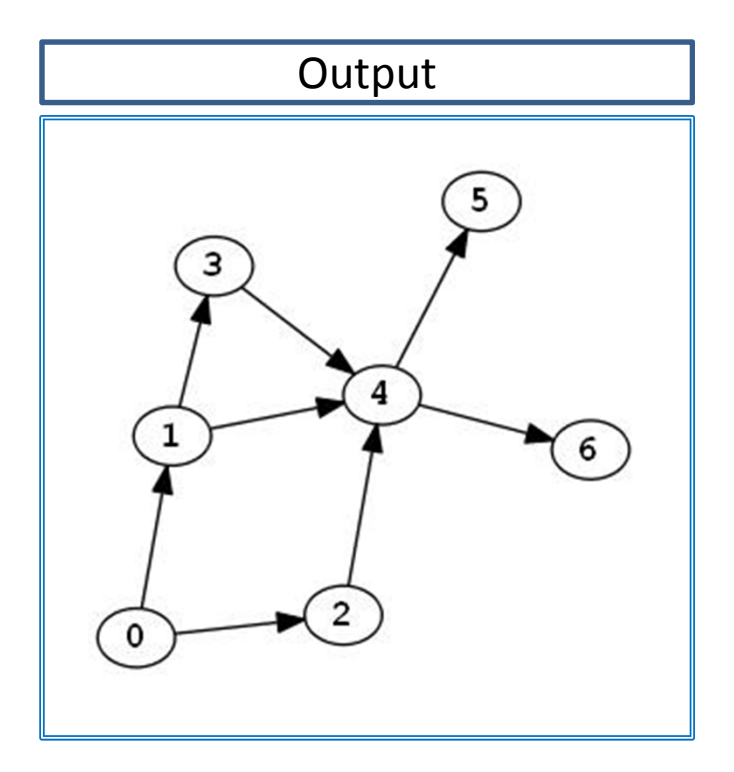

// Binary tree. Note the edge labels // and the global graph attributes.

digraph Example08 { graph [rankdir=LR,bgcolor="#F0F0FF"] // LR ... drawing direction: Left‐Right

node [shape=oval,fixedsize=true, width=0.40, height=0.30, style=filled]

0 [fillcolor=black,fontcolor=white ] node [fillcolor=white,fontcolor=black ] 1 2 3 4 5 6 node [fillcolor=maroon,fontcolor=white ] 7 8 9 10 11 12 13 14

```
0 ‐> 1 [label="Up"]
 0 ‐> 2 [label="Down"]
 1 ‐> 3 [label="Up"]
 1 ‐> 4 [label="Down"]
11...// few lines missing to fit the text on the slide
  6 ‐> 13 [label="Up"]
 6 ‐> 14 [label="Down"]
}
```
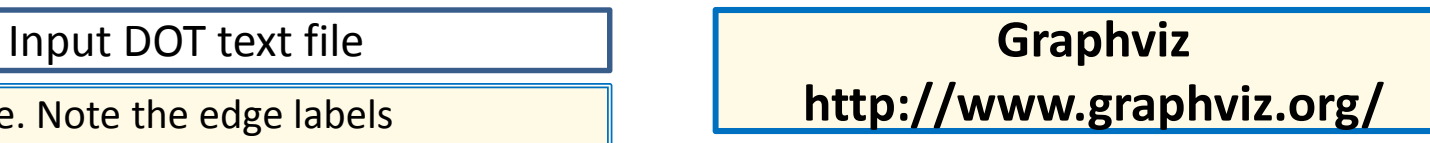

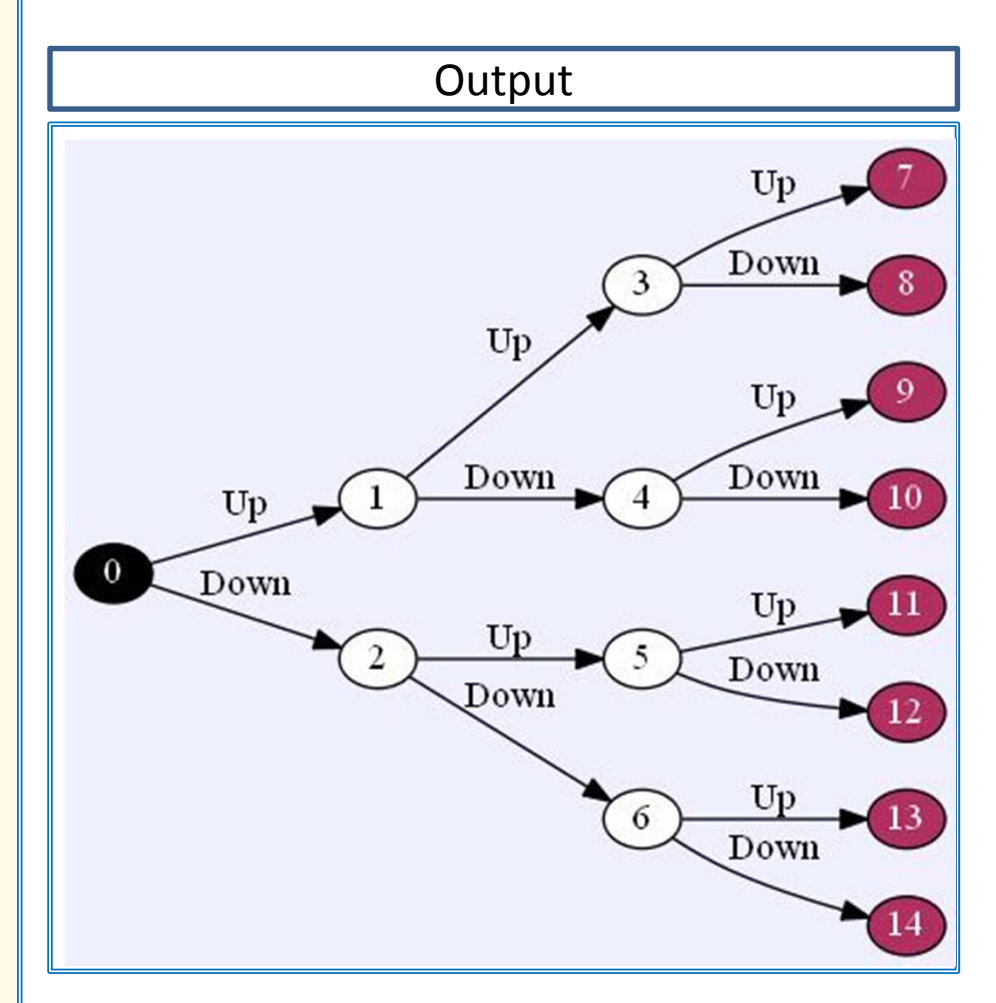

#### **Where to go next?**

**Easy intro:** http://www.tonyballantyne.com/graphs.html http://www.graphviz.org/pdf/dotguide.pdf

#### **Try experimenting online:**

http://graphs.grevian.org/graph

#### **All Details:**

http://www.graphviz.org/Gallery.php http://www.graphviz.org/Documentation.php http://www.graphviz.org/content/faq

#### **Warning**

Graphviz comes with seven graph picture generating engines based on different strategies and algorithms: **Circo, dot, fdp, neato, osage, sfdp, twopi**. Often, **dot** and **fdp** work best but that also depends on the particular graph. Experimentation and patience are recommended to get the desired result. The pictures in this presentation were produced by different engines.